# **ICZB-IW11D Zigbee AC dimmer**

**Belangrijk: Lees voor gebruik de volledige handleiding.**

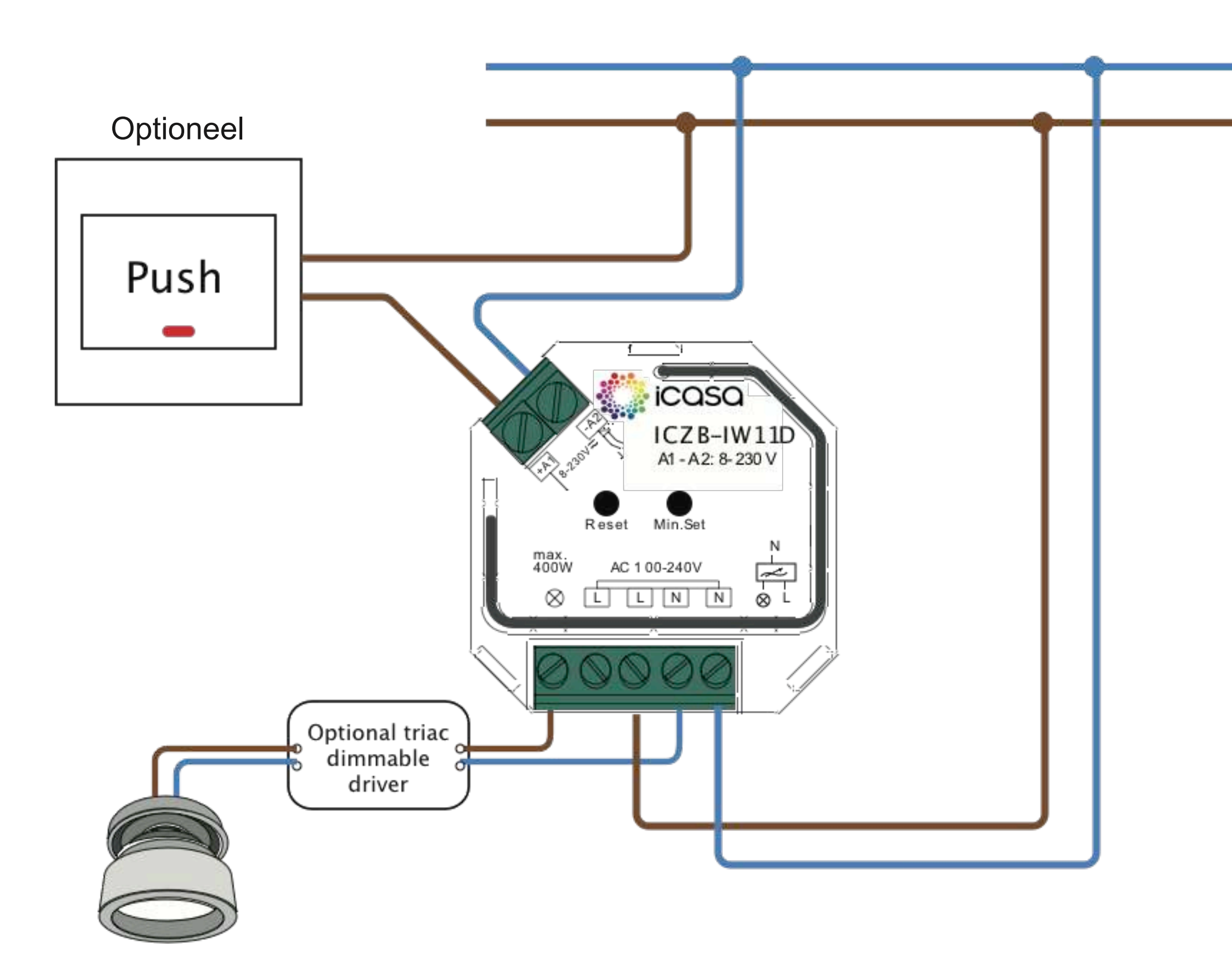

#### **Kenmerken**

- Compatible met gecertificeerde Zigbee producten zoals Philips Hue en IKEA Home smart\*
- Bedien Aan/Uit en helderheid van de aangesloten lichtbron
- 100-240VAC in- en uitgangsspanning
- 1 kanaaluitgang, tot 400W
- Fase afsnijdende dimming
- Instelbare minimale dimwaarde
- Kan worden bedient met een universele 8-230V pulsdrukschakelaar
- Past in een standaard inbouwdoos van 86 x 86mm
- Touchlink ondersteuning
- Radio frequentie: 2.4GHz
- IP waarden: IP20

\*Check www.icasa.io/support voor het meest actuele compatibiliteitsoverzicht.

## **Veiligheid en waarschuwingen**

- NIET installeren onder spanning. Schakel altijd de stroom uit voor installatie.
- Het product is uitsluitend geschikt voor gebruik binnenshuis.

#### **Instructies**

Sluit de dimmer aan volgens het aansluitschema.

#### **Voeg de Dimmer toe aan een Zigbee gateway**

Standaard is de Dimmer niet gekoppeld met een gateway. De aangesloten lichtbron is in langzame fade-in fade-out status. Is dat niet het geval, voer dan de "Fabrieksreset" uit verderop in dit document.

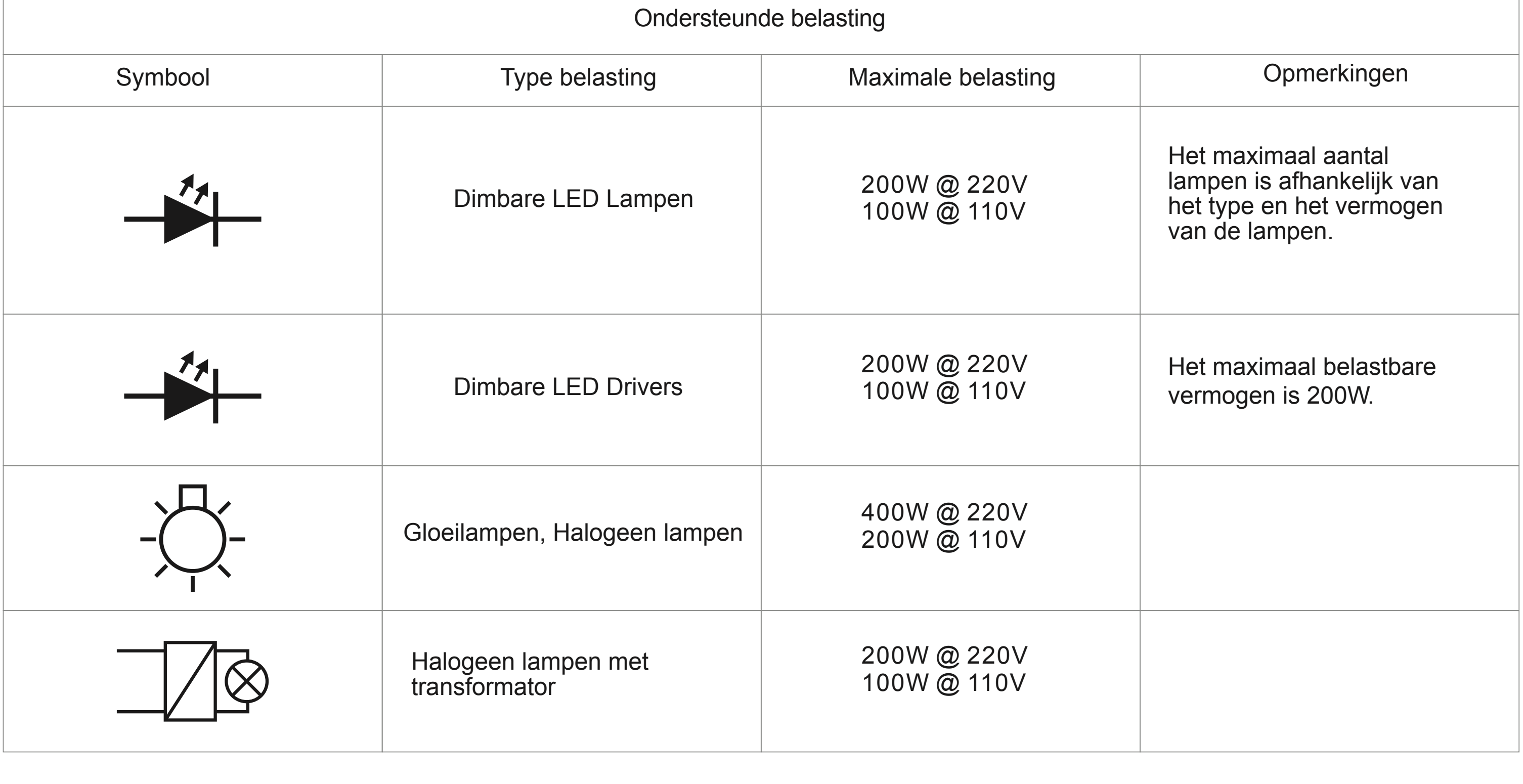

1) Schakel de stroom van de Dimmer uit.

2) Kies de functie in uw gateway App om een lamp toe te voegen. Raadpleeg hiervoor de gebruiksaanwijzing van uw gateway.

3) Schakel de stroom van de Dimmer weer in.

De aangesloten lamp gaat 5 keer knipperen om een succesvolle koppeling aan te geven.

## **Koppel een Zigbee afstandsbediening aan de dimmer (Touchlink)**

- 1) Maak de Dimmer kort spanningsloos, of druk vier keer kort op de "Reset" knop.
- 2) Houd de afstandsbediening op minder dan 10 cm afstand van de dimmer.
- 

3) Start TouchLink op uw verlichtingsapparaat. Raadpleeg hiervoor de gebruiksaanwijzing van uw apparaat.

De aangelsoten lamp gaat 2 keer knipperen om een succesvolle koppeling aan te geven.

#### **Stel het minimale dimniveau in**

1) Stel het gewenste minimale dimniveau in met de Zigbee gateway App. 2) Druk kort op "Min. Set "knop op de Dimmer.

De aangesloten lamp kunt u nu dimmen tussen de ingestelde minimale helderheid en 100% helderheid.

## **Verwijder het minimale dimniveau**

1) Stel de dimniveau in met op 100% met de Zigbee gateway App. 2) Houd de "Min. Set de knop "op de Dimmer ingedrukt tot de aangesloten lamp knippert

## **Fabrieksreset**

Druk vijf keer kort op de "Reset" knop (of maak de Dimmer vijf keer kort spanningsloos). De aangesloten lamp gaat 3 keer knipperen om een succesvolle reset aan te geven.

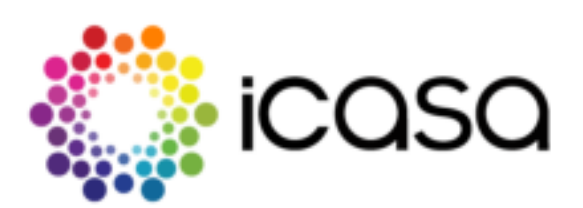